# **Polycom ™ RSS 2000 V1.0 Getting Started guide**

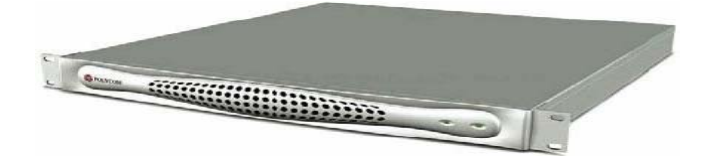

# **General Safety Precautions**

Follow these rules to ensure general safety:

• Keep the area around the Polycom RSS 2000 unit clean, free of clutter and well ventilated.

• Decide on a suitable location for the equipment rack that will hold the RSS 2000 unit and is near a grounded power outlet.

• • Use a regulating uninterruptible power supply (UPS) to protect the RSS 2000 unit from power surges and voltage spikes, and to keep it operating in case of a power failure.

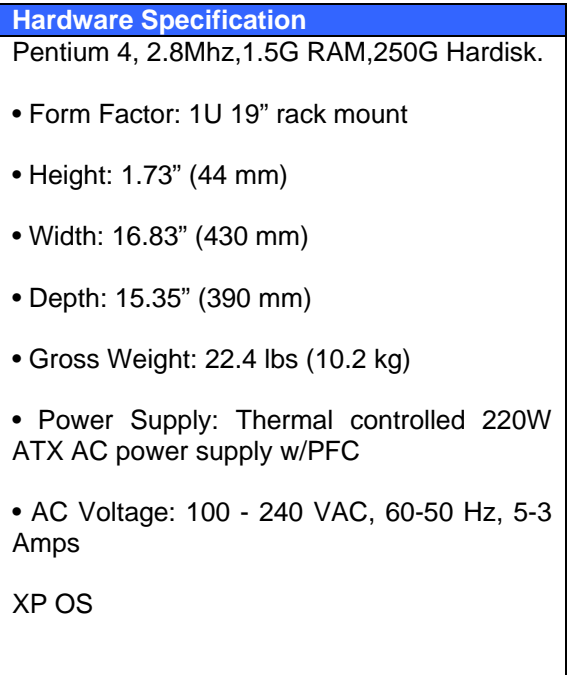

# **Preparations**

Obtain the following information from your network administrator:

- RSS 2000 unit, Subnet Mask and Default Gateway IP addresses
- Gatekeeper IP address, Prefix, and E.164 of the RSS 2000.

# **Unpacking and Installing the RSS 2000**

**1** Place the RSS 2000 unit on a stable flat surface in the selected location.

**2** To connect to the power source, insert the power cable into the Power connector on the rear panel of the MGC+ unit and insert the Power cable into the power source socket.

**3** Connect the lan cable to LAN1 in the back of the system.

**4** Turn on the power switch.

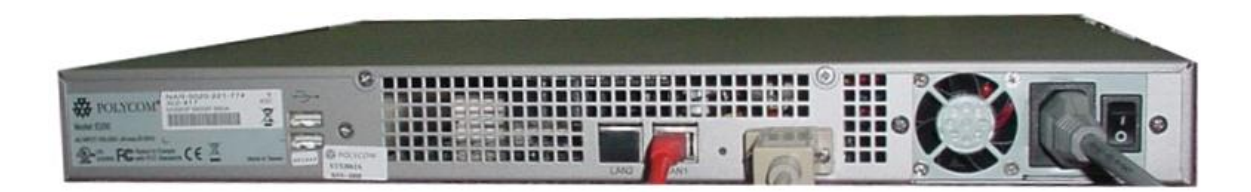

# **Initial RSS 2000 IP Configuration**

The system is shipped with a default IP address:

IP Address:192.168.1.254 Subnet Mask: 255.255.255.0 Gateway: 192.168.1.1

There are two ways to change the initial IP address of the sytem:

- 1. Via a cross over lan cable
- 2. Via a RS232 or Telnet Console.
- 1. Changing the initial IP address via a cross over lan cable
- 1. Connect a cross over lan cable to LAN1 in the RSS 2000.
- 2. Set your laptop to the same segment of the RSS
	- a. For example (in your laptop IP config setting):

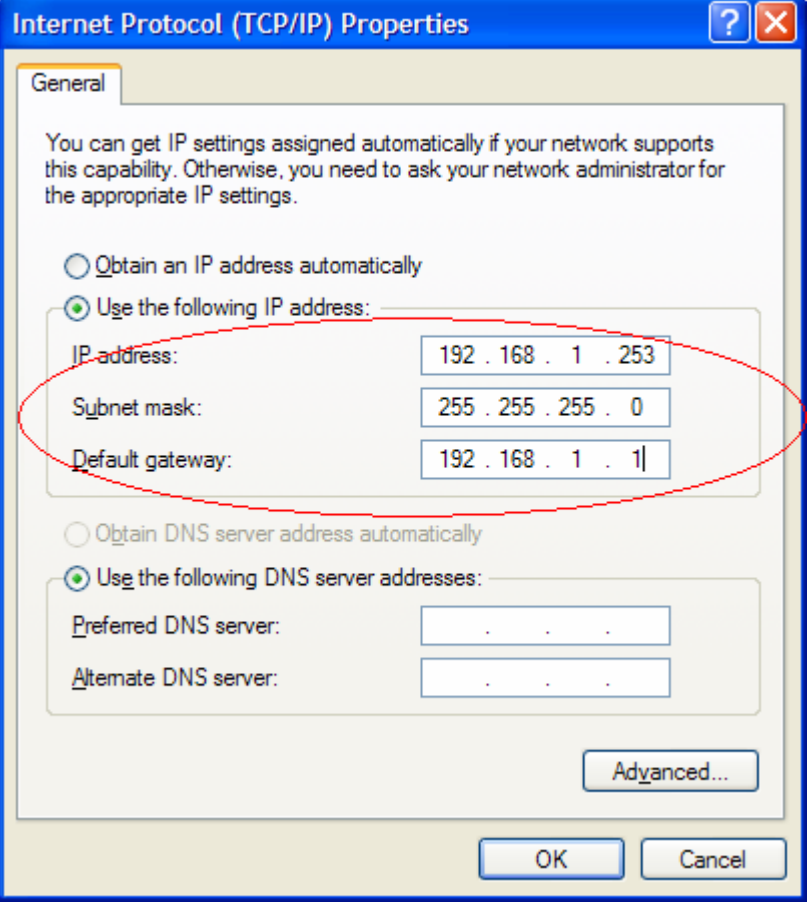

3. Open internet explorer and browse to:

http://192.168.1.254

4. Login to the system.

User name: Administrator Password: polycom

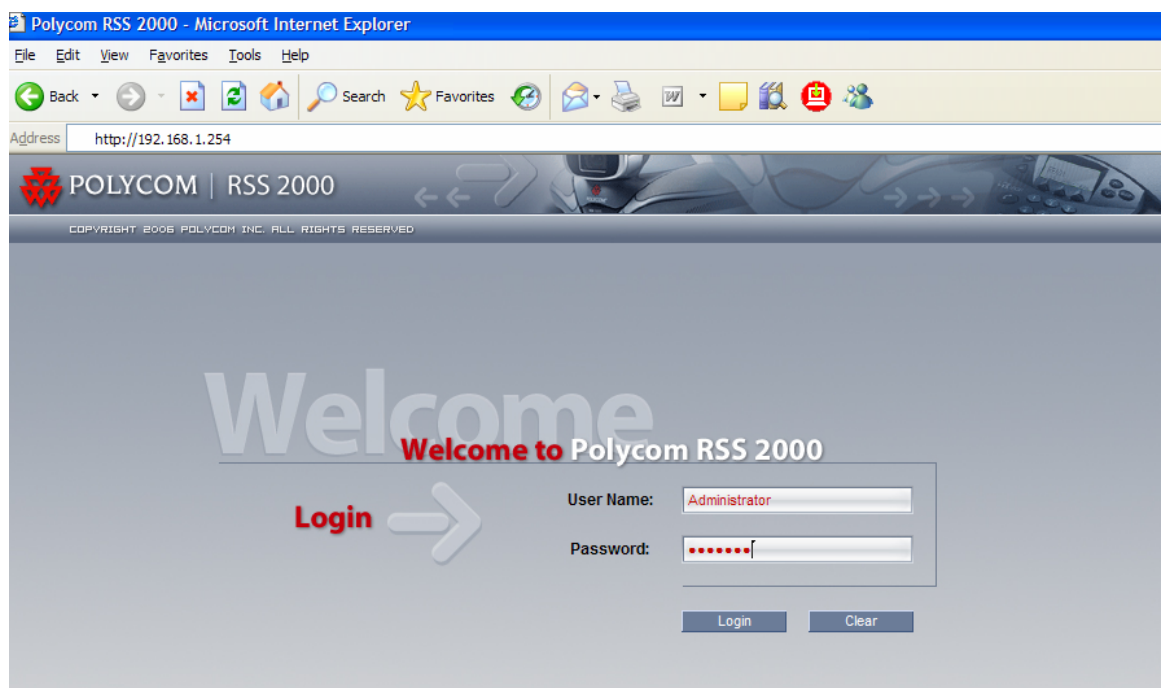

5. Go to system configuration->IP setting and modify the IP address. Click the save button and than reset the system.

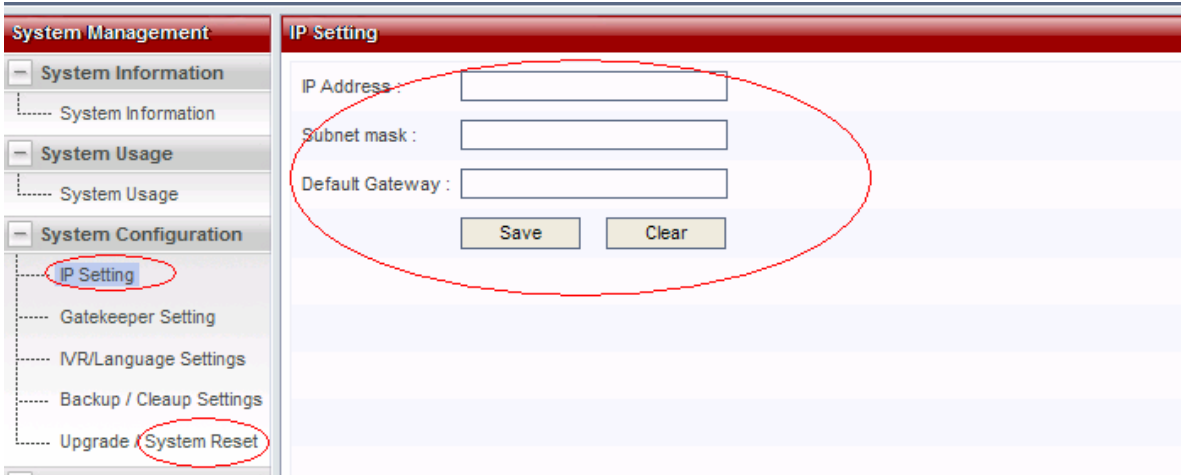

### **2.Changing the initial IP address via an RS232 Console or Telnet**

Another option to modify the IP address of the RSS 2000 is using the RS232 console.

1.Connect to the RS232 port – and activate the console (9600, 8bits)

Login: polycom (or any administrator password) When login to the console, you will see the current IP address of the system.

**Help**  *? – show all available commands*  **Changing the IP Address:**  *set lan1 static 172.21.100.20 mask 255.255.224.0 [gw 172.21.96.254]* 

#### *Reset Password (back to polycom)*

User may reset the password of the administrator to default to 'polycom'

*reset password* 

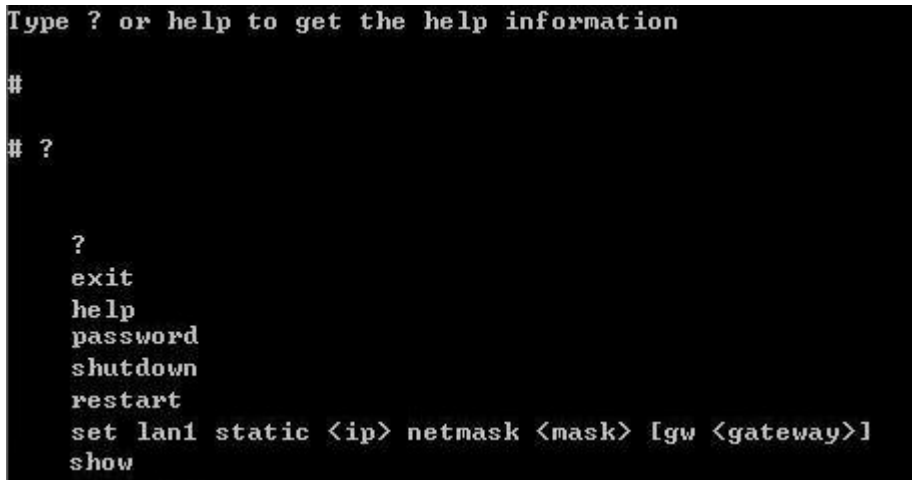

#### **Note !**

The same steps apply also for Telnet connection.

Only one console can be connected at any given time (either Telnet or RS232 not both).

#### **The system is now ready for use, for additional configuration refer to the user guide.**

### **RSS 2000 Maximum Capacity**

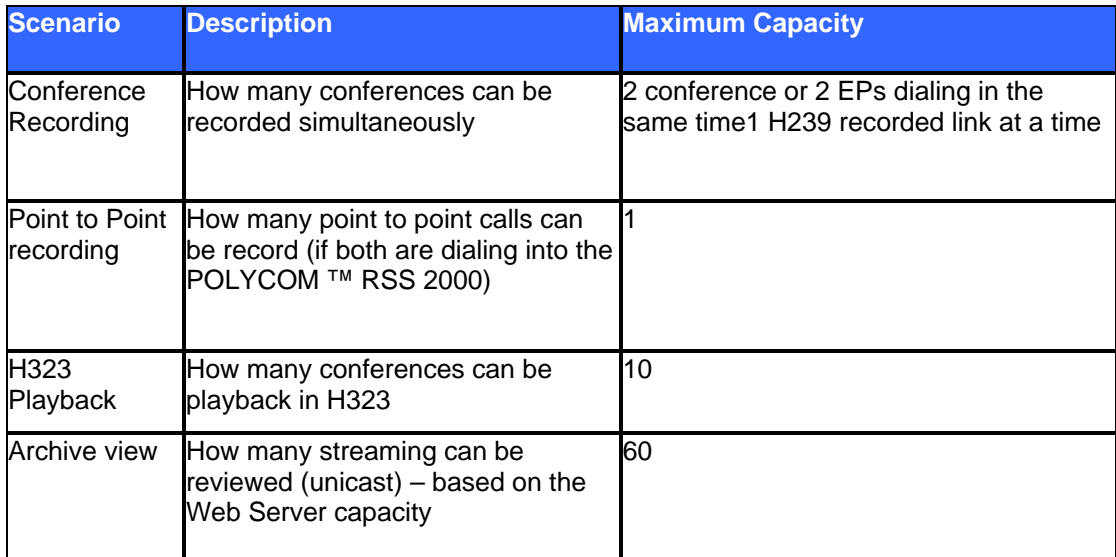

## **Network TCP/UDP ports used by RSS2000**

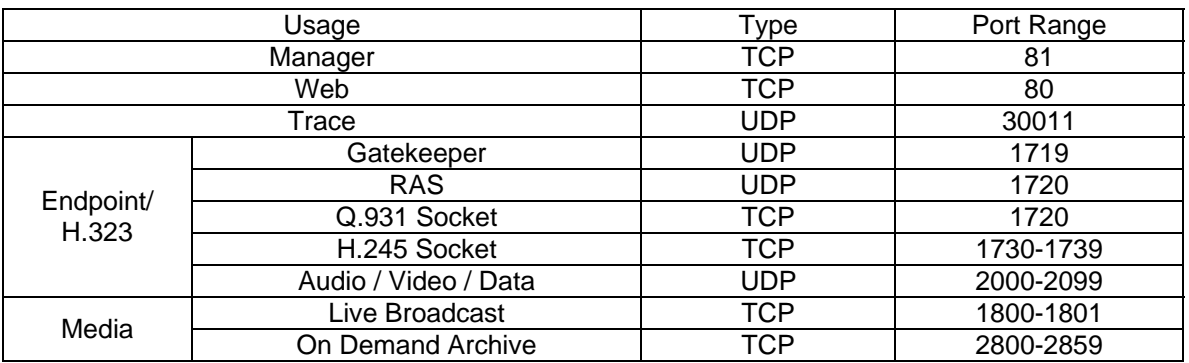

#### **RSS2000 Policies and Limitations**

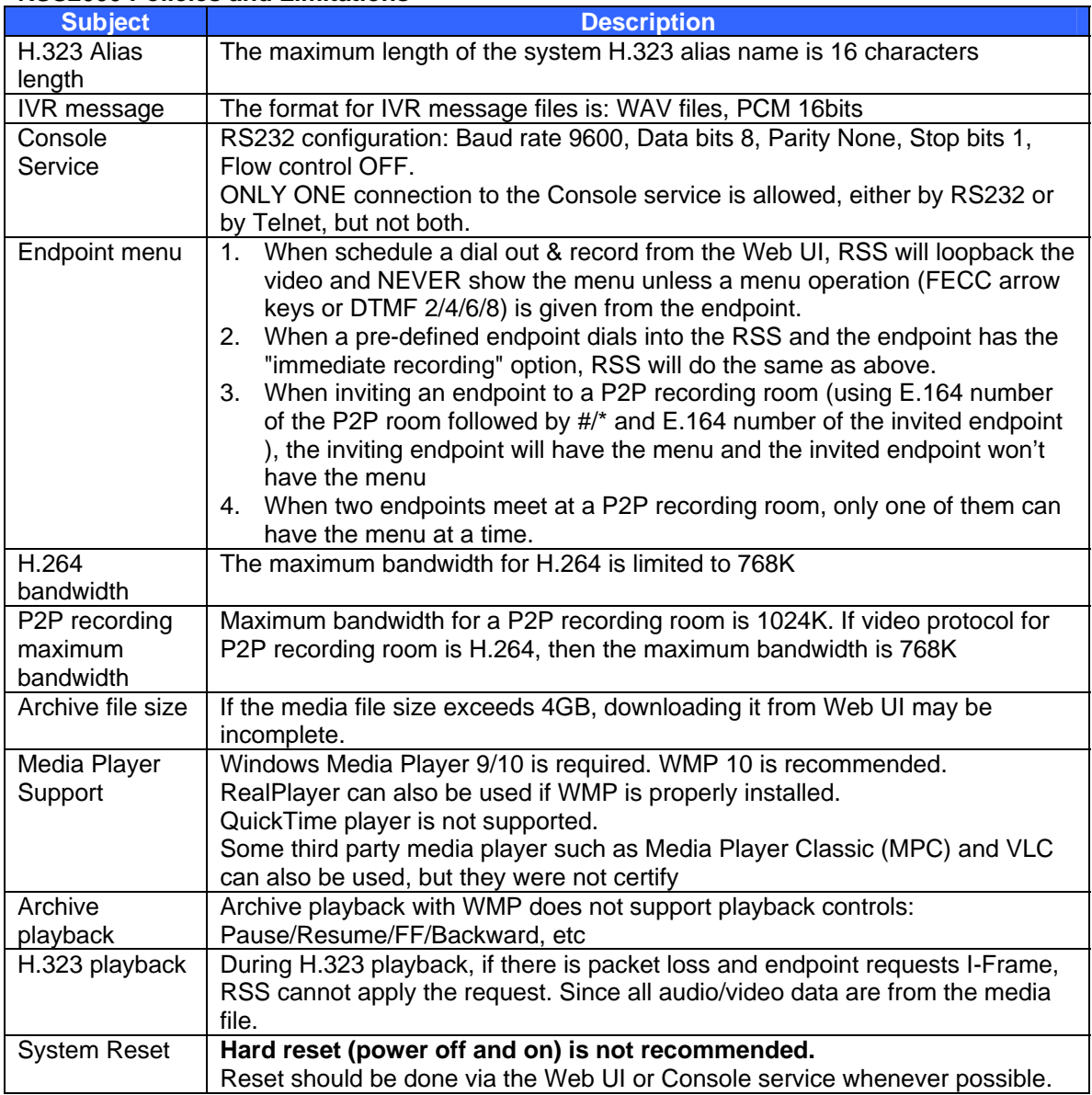

### **Corrections and enhancements**

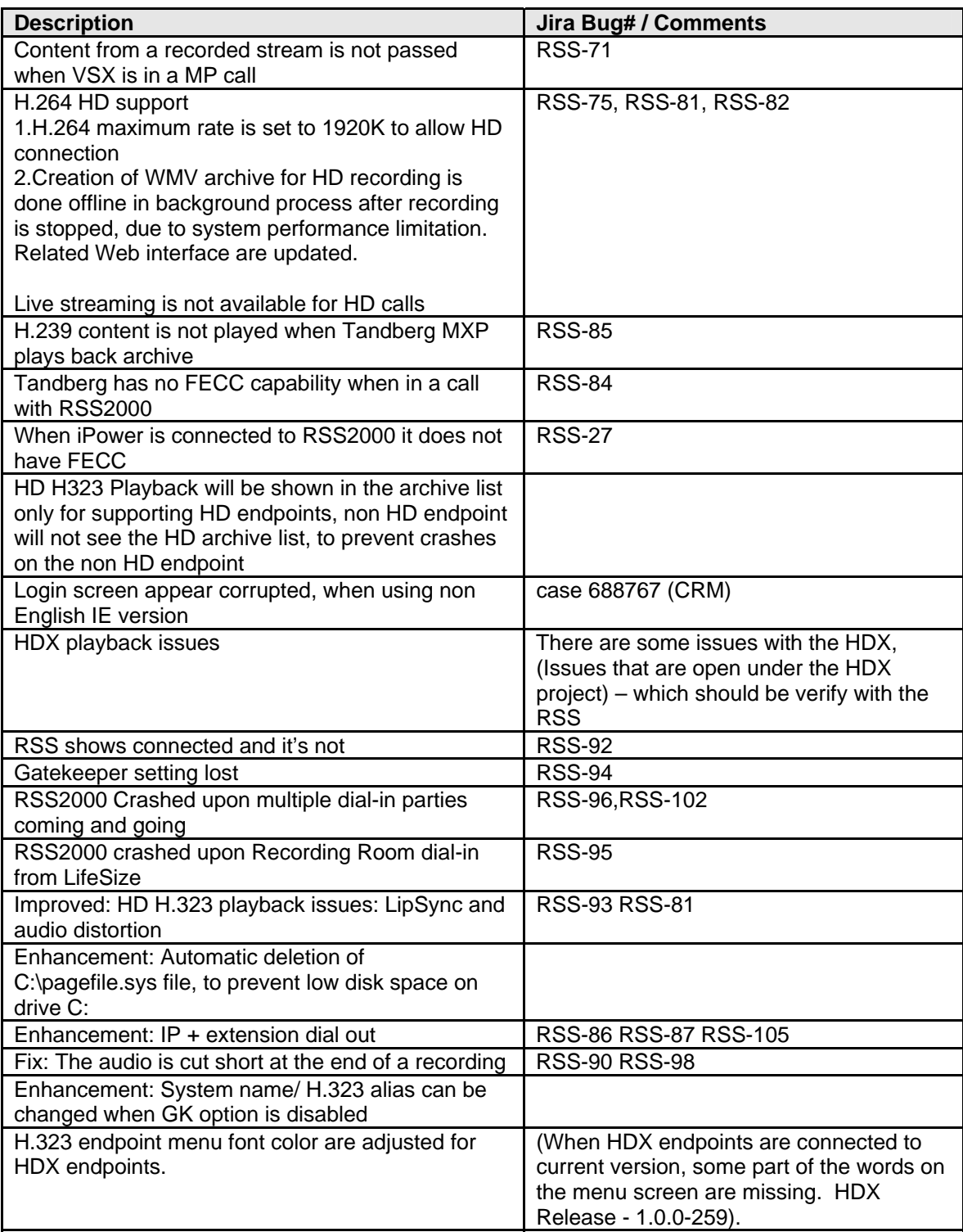

#### **H.264 HD Limitation**

 $\checkmark$  H.264 maximum rate is set to 1920K to allow HD connection

- $\checkmark$  Creation of WMV archive for HD recording is done offline in background (in a ratio of 1 to 6 (for each minute recording the archive will be ready to view in 6 minutes) process after recording is stopped
- $\checkmark$  Live streaming is not available for HD calls

## **Installed Windows Security Updates List – RSS V1.0.1.002**

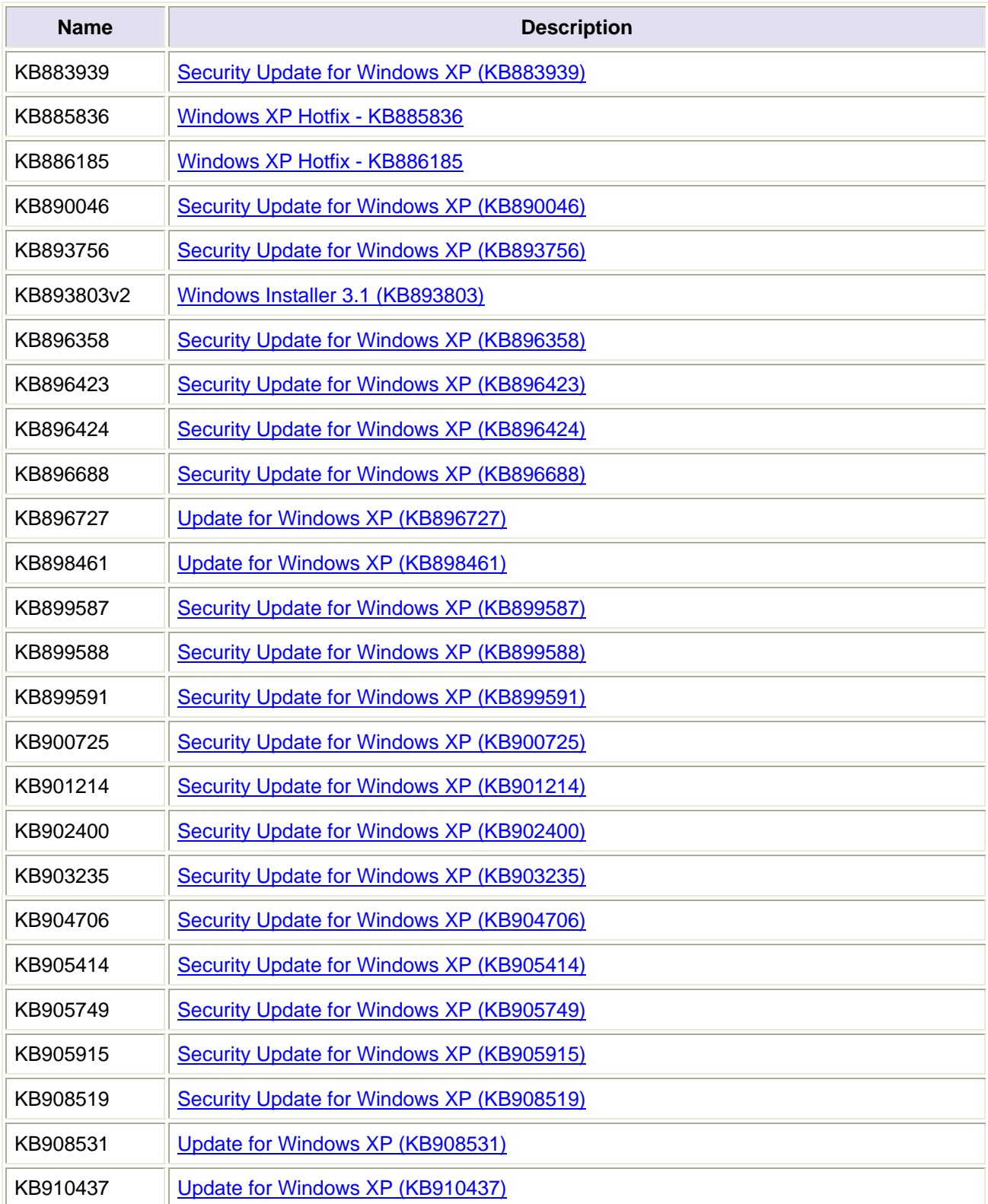

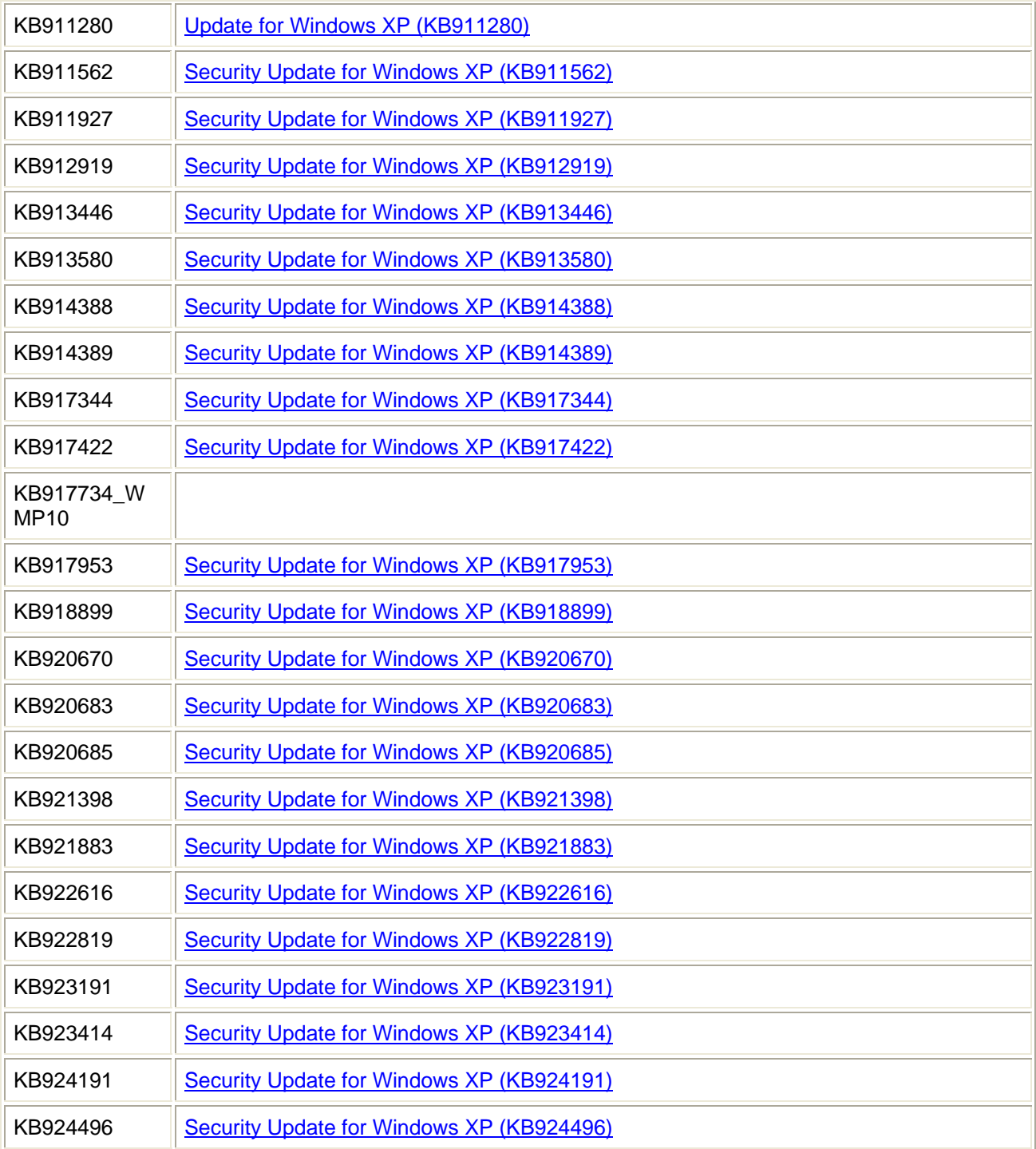